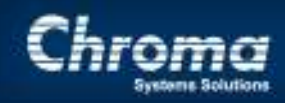

**Chroma Systems Solutions, Inc.**

# 63600 DC Electronic Load Sine Wave Dynamic Parallel Mode

**63600 DC Electronic Loads**

Keywords: DC Current, DC Electronic Load, Transient Load, Dynamic Load, Transient Measurements, Transient Response, Sine Wave Dynamic

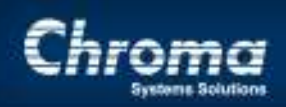

# 63600 DC Electronic Load Sine Wave Dynamic Parallel Mode

Product Family: **63600 DC Electronic Loads**

### **Abstract**

Title:

Sine wave Dynamic loading is one method used for verifying the transient response of a Power Supply or testing the internal resistance of a Battery or Fuel cell.

#### **Solution**

The Chroma 63600 family of DC Electronic loads have advanced features for many types of applications. One of these features is the Sine Wave Dynamic loading feature. The load can have a DC current setting with a sine wave current added. The sine wave current has a frequency range of 0.01Hz to 20KHz.

The load setting for the Iac p-p can not be greater than 2 times the Idc, the combined peak current must not exceed the Loads Max Current rating and the Peak Power must not exceed the Loads maximum power rating. For higher Current and Power the loads can be paralleled.

The settings can be made manually from the front panel on the load modules, or controlled from a program using the SCPI commands.

This Application Note will show the manual steps to set the load for Sine Wave Dynamic and show a list of the SCPI commands used to program the Sine Wave Dynamic load.

#### **Reference**

See section 4.6.2 Setup Sine Wave Dynamic Function in the 63600 Operating & Programming Manual, Version 1.6 dated March 2013

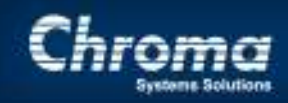

- 1.0 If high power and current is needed set multiple loads in parallel using the Parallel Master Slave settings before setting the SINE WAVE DYNA.
- 2.0 Set the load in Sine Wave Mode manually using the front panel of the load module is as follows.
- 3.0 To select the SINE WAVE DYNA press the ADVA button on the load module then using the KNOB turn it until "2. SINE WAVE DYNA" is highlighted and press enter.
- 4.0 The screen will change to show [SINE WAVE DYNA] and a mV+ and mV- display.
- 5.0 Press the EDIT button to change the parameters for the SINE WAVE DYNA load.
- 6.0 The parameters will show:

I\_DC : 0.0000A I\_AC : 0.0000A FREQ : 00.000HZ

- 7.0 Set the I DC first and then set the I AC which must be  $< 2X$  the I DC setting.
- 8.0 The FREQ setting can be from 0.01Hz to 20KHz.
- 9.0 After setting these parameters press the EDIT button again to leave EDIT mode and then press the blue LOAD button to activate the load.
- 10.0 If more power and current are needed then use the MASTER/SLAVE Parallel settings on the Load Module.

#### **Application Note**

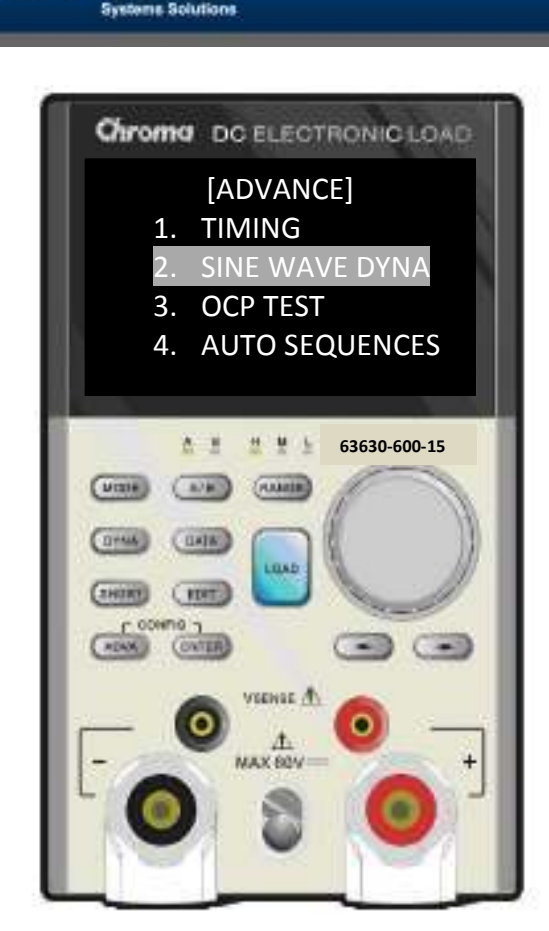

'hroma

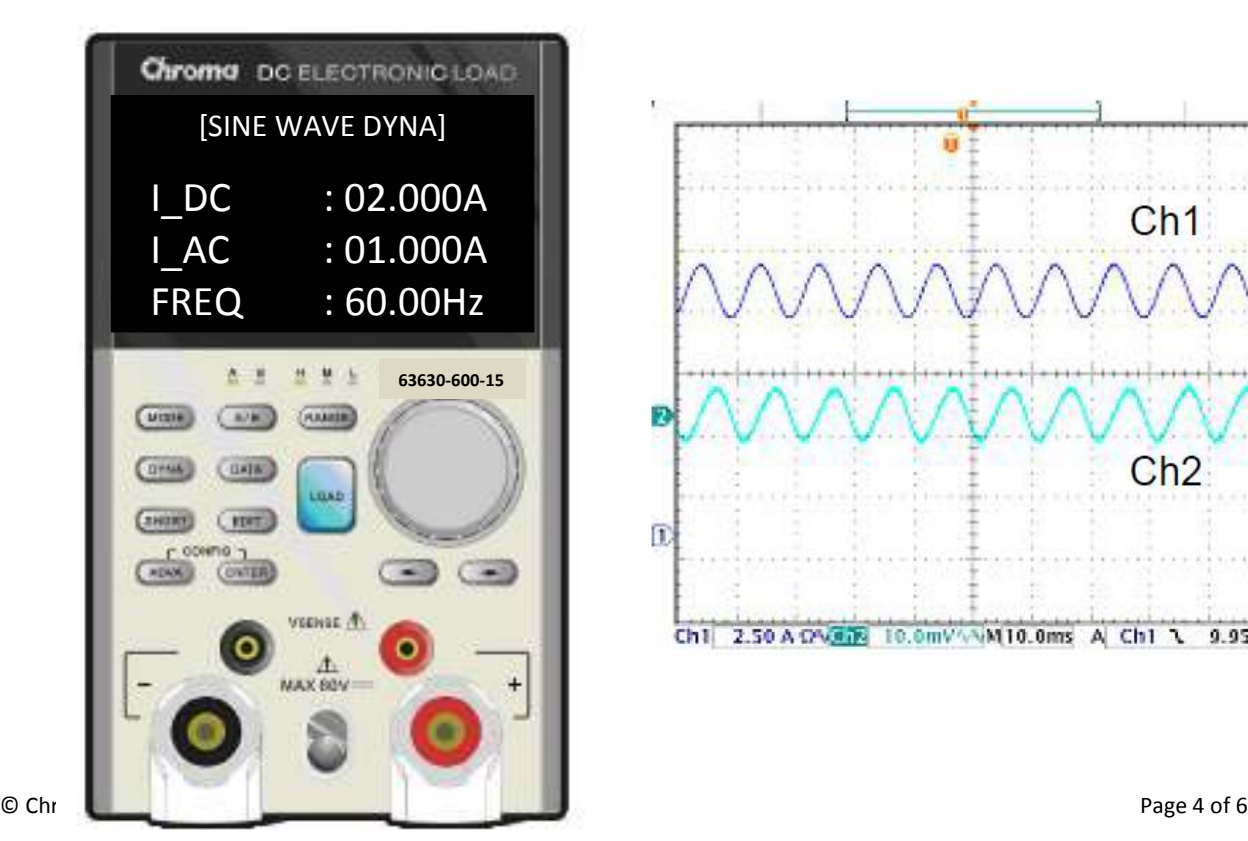

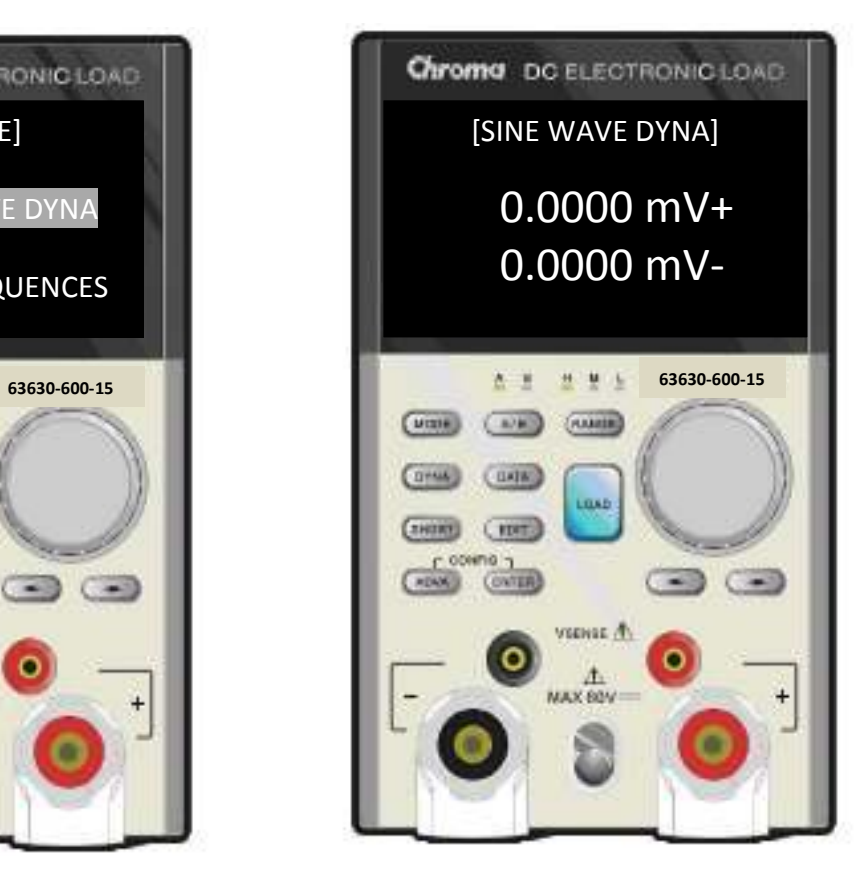

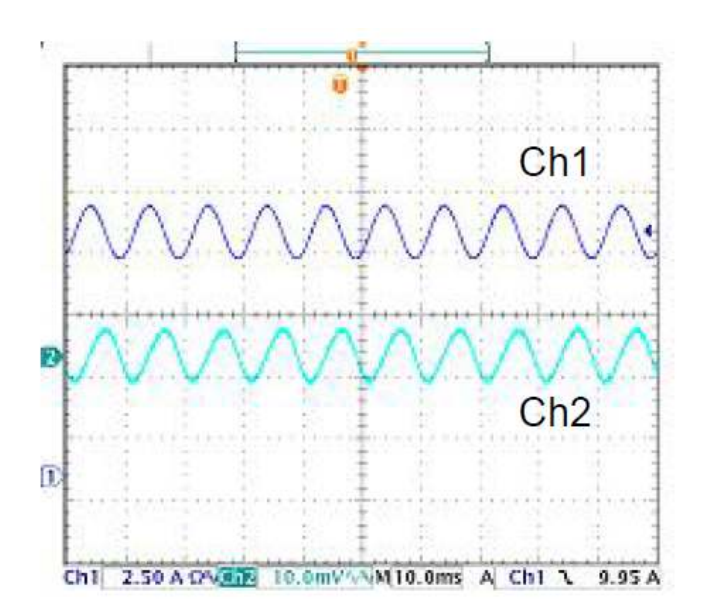

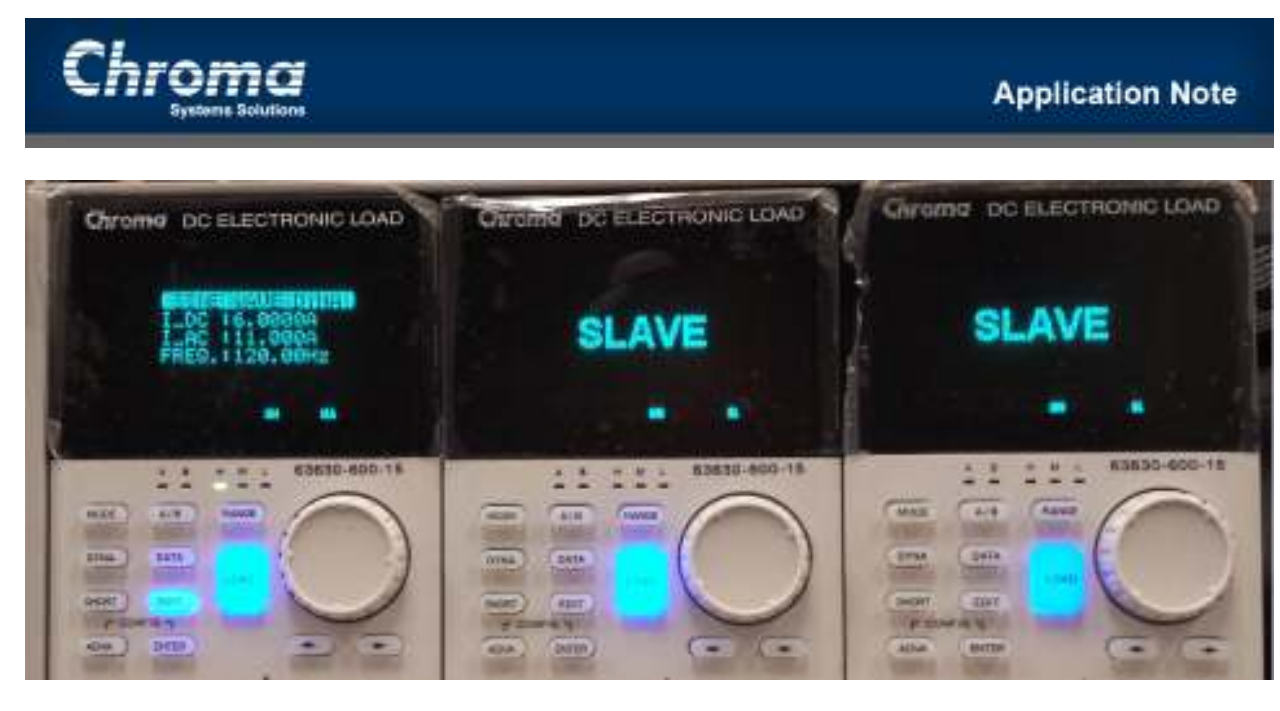

The above photo shows 3 63630-600-15 loads in parallel with the output voltage set to 75Vdc The peak current is  $(I\,DC + (0.5 \times I-AC)) = 11.5$  Amps peak The peak power is  $11.5A \times 75V = 862W$ atts

Determine the Parameters based on the Maximum power rating of the loads and the voltage applied:

Pmax = maximum combined power rating of the loads in parallel Vx = the applied voltage to the load terminals Imax = maximum current based on the Pmax/Vx I  $DC =$  the dc portion of the current through the load I AC = the ac portion of the current through the load

Example: Pmax = 3 loads x 300 watts = 900 Watts  $Vx = 120Vdc$ I max = 900/120 = 7.5Amps peak I DC = 7.5 amps  $/ 2 = 3.75$  Amps I  $AC = 7.5A$  p-p max Current can never go negative

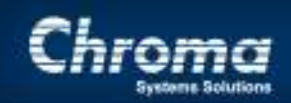

## **PROGRAMMING:**

Programming the 63630-600-15 from one of the remote interface buss such as GPIB, USB or ETHERNET can be accomplished with the following SCPI (Standard Commands for Programmable Instruments) Prior to sending these commands the loads that are to be paralleled will need to be set in MASTER/SLAVE control which is covered in the 63600 User Manual.

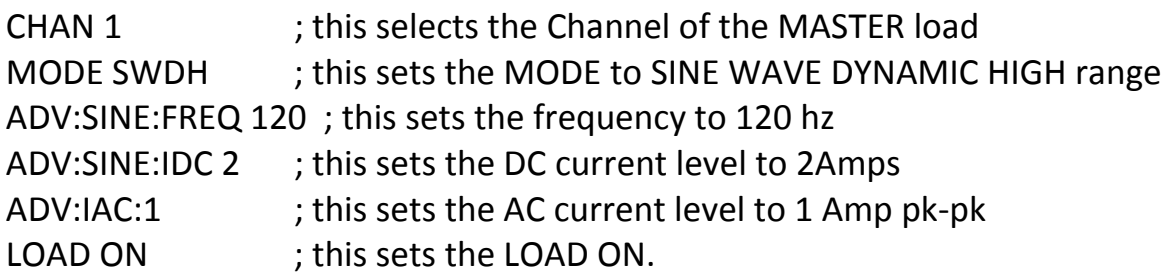

For MODE SWDH there are also MODE SWDM for mid range and SWDL for low range. The FREQ setting can be from .1 to 20Khz And the DC current can be up to the combined total for all the loads in parallel.